## **Hướng dẫn cài đặt Wifi modem CIG G-97D2/ G-97RG3**

## **1. Đăng nhập vào modem**

Mở trình duyệt web (Chrome, Firefox, ...), nhập địa chỉ mặc định của modem [http://192.168.1.1](http://192.168.1.1/)

User/Pass mặc định: **admin/admin** hoặc xem dưới đáy modem như hình dưới; hoặc gọi lên tổng đài FPT Telecom

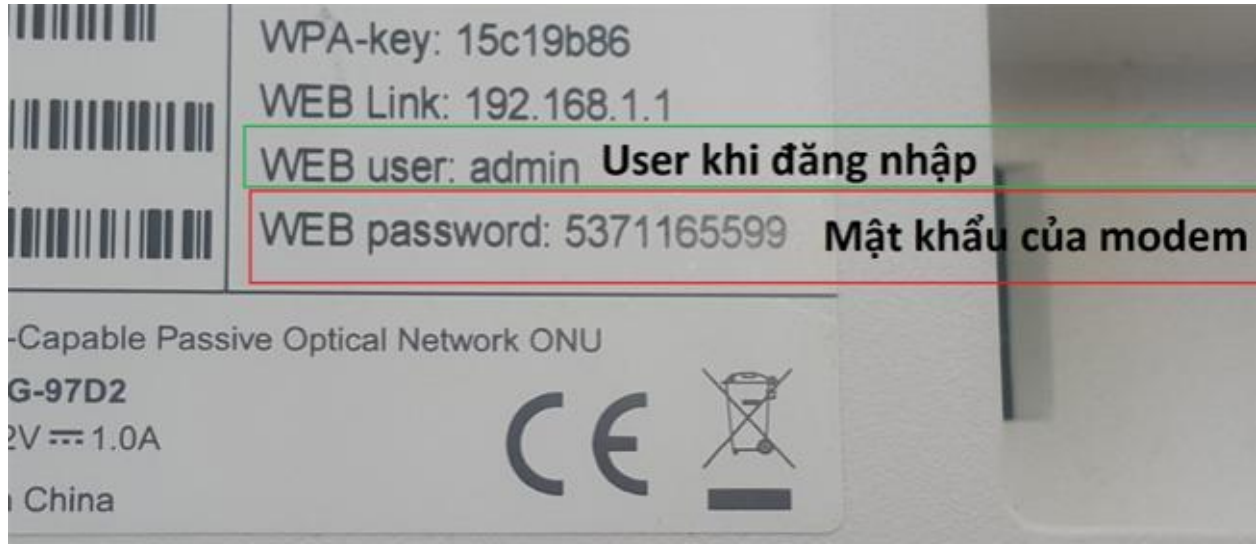

- Vào **Wireless Setup**
- **2. Tắt/ bật chức năng Wifi**

Chọn **Basic** và thao tác theo hướng dẫn như hình dưới:

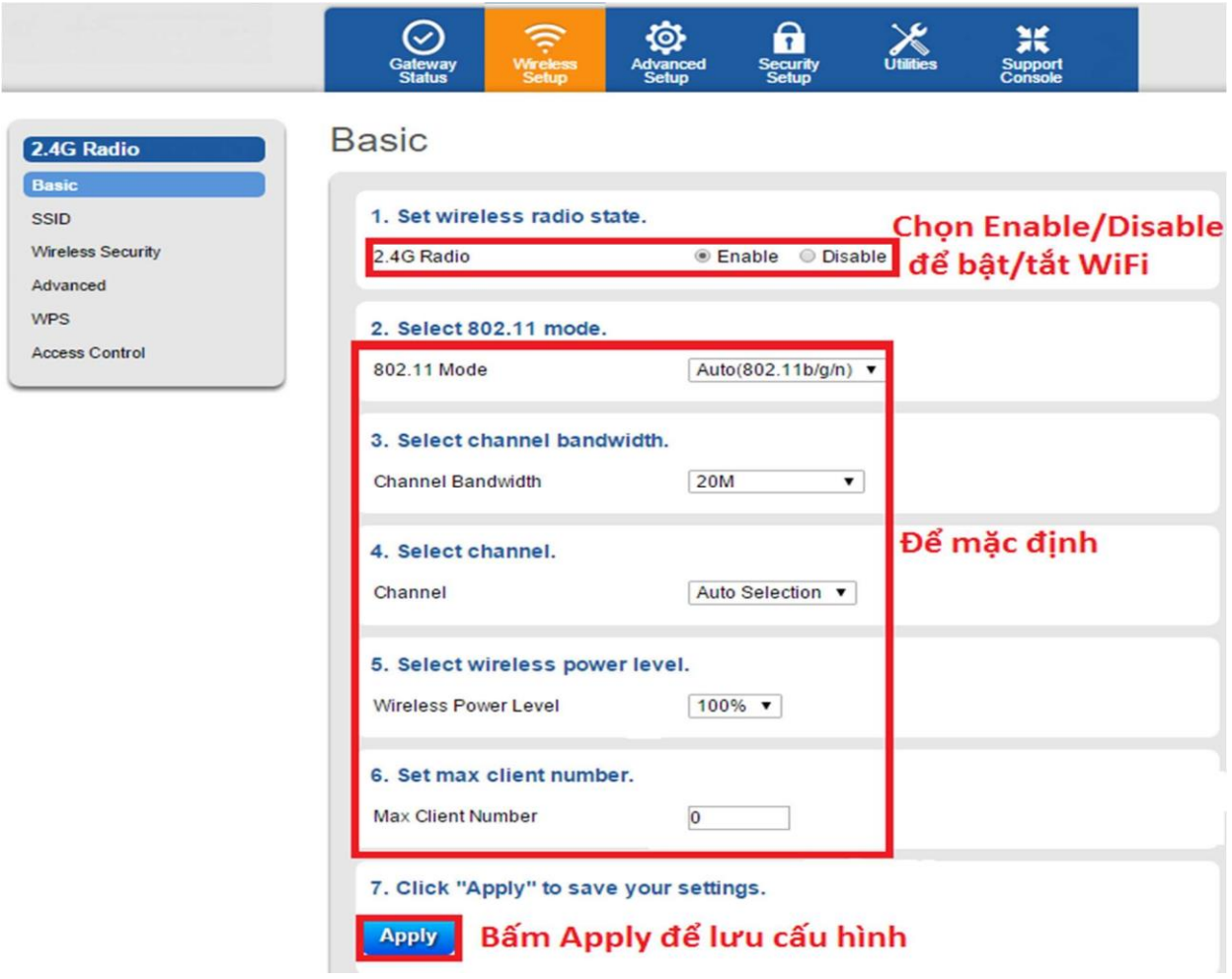

## **3. Đặt tên sóng wifi**

Chọn tiếp mục **SSID** và thao tác theo hướng dẫn như hình dưới:

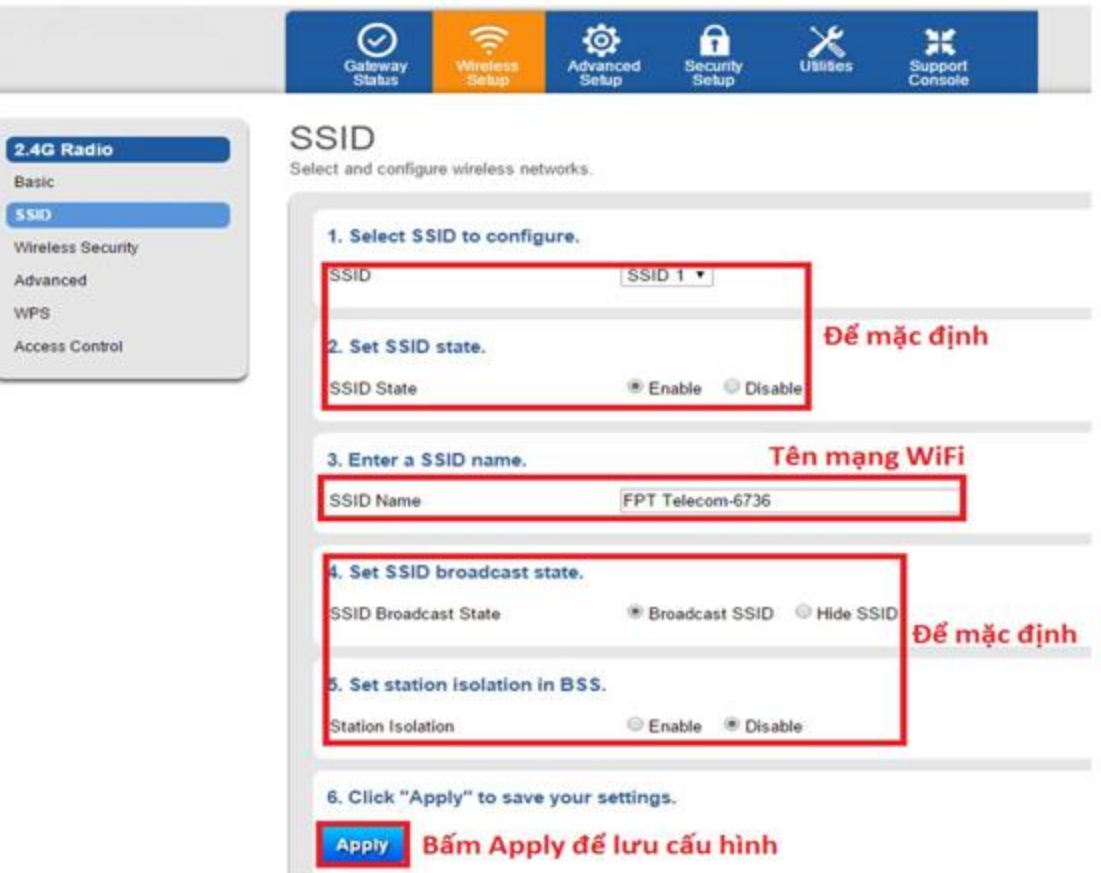

## **4. Đặt mật khẩu wifi**

Chọn mục **Wireless Security** và thao tác theo hướng dẫn như hình dưới. *Lưu ý: nhập mật khẩu từ 8 ký tự trở lên, có phân biệt chữ hoa chữ thường.*

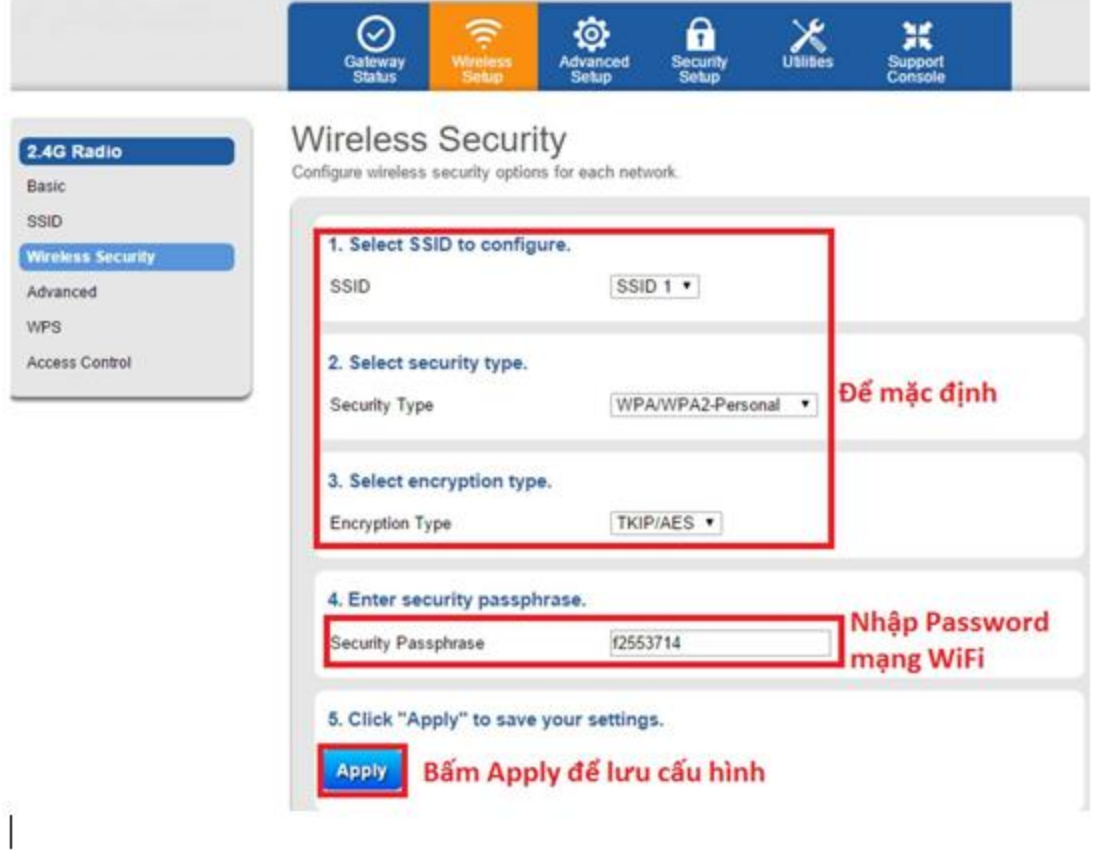